© 2012 coreservlets.com and Dima May

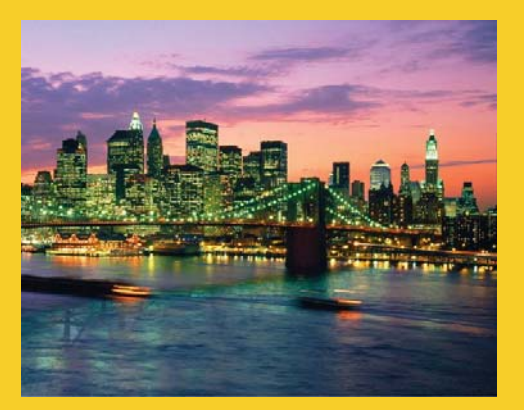

## **HDFS Installation and Shell**

**Originals of slides and source code for examples:** http://www.coreservlets.com/hadoop-tutorial/ Also see the customized Hadoop training courses (onsite or at public venues) – http://courses.coreservlets.com/hadoop-training.html

**Customized Java EE Training: http://courses.coreservlets.com/** Hadoop, Java, JSF 2, PrimeFaces, Servlets, JSP, Ajax, jQuery, Spring, Hibernate, RESTful Web Services, Android. Developed and taught by well-known author and developer. At public venues or onsite at *your* location.

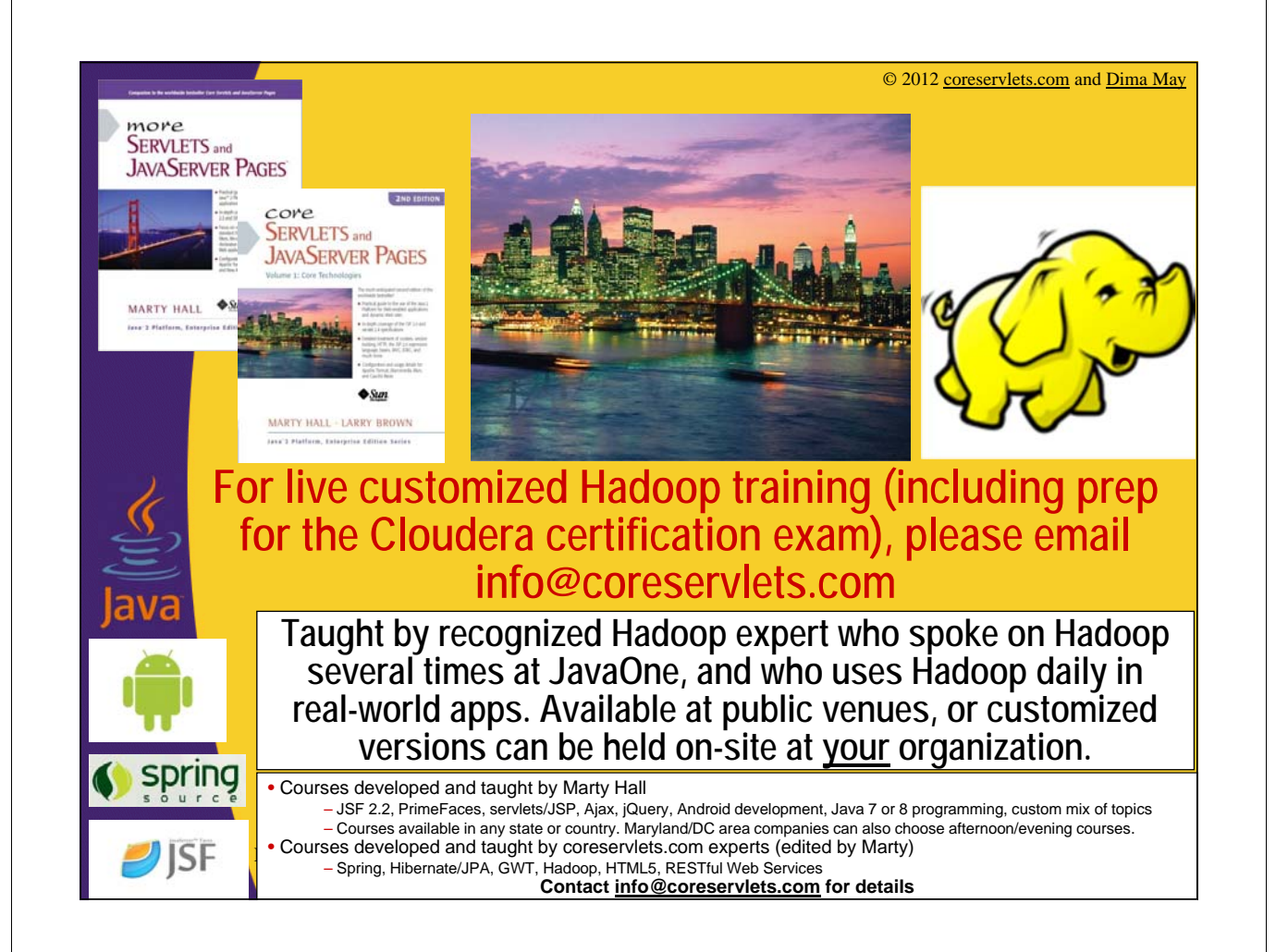

## **Agenda**

- **Pseudo-Distributed Installation**
- **Namenode Safemode**
- **Secondary Namenode**
- **Hadoop Filesystem Shell**

### **Installation - Prerequisites**

• **JavaTM 1.6.x**

4

- From Oracle (previously Sun Microsystems)
- **SSH installed, sshd must be running**
	- Used by Hadoop scripts for management
- **Cygwin for windows shell support**

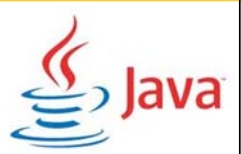

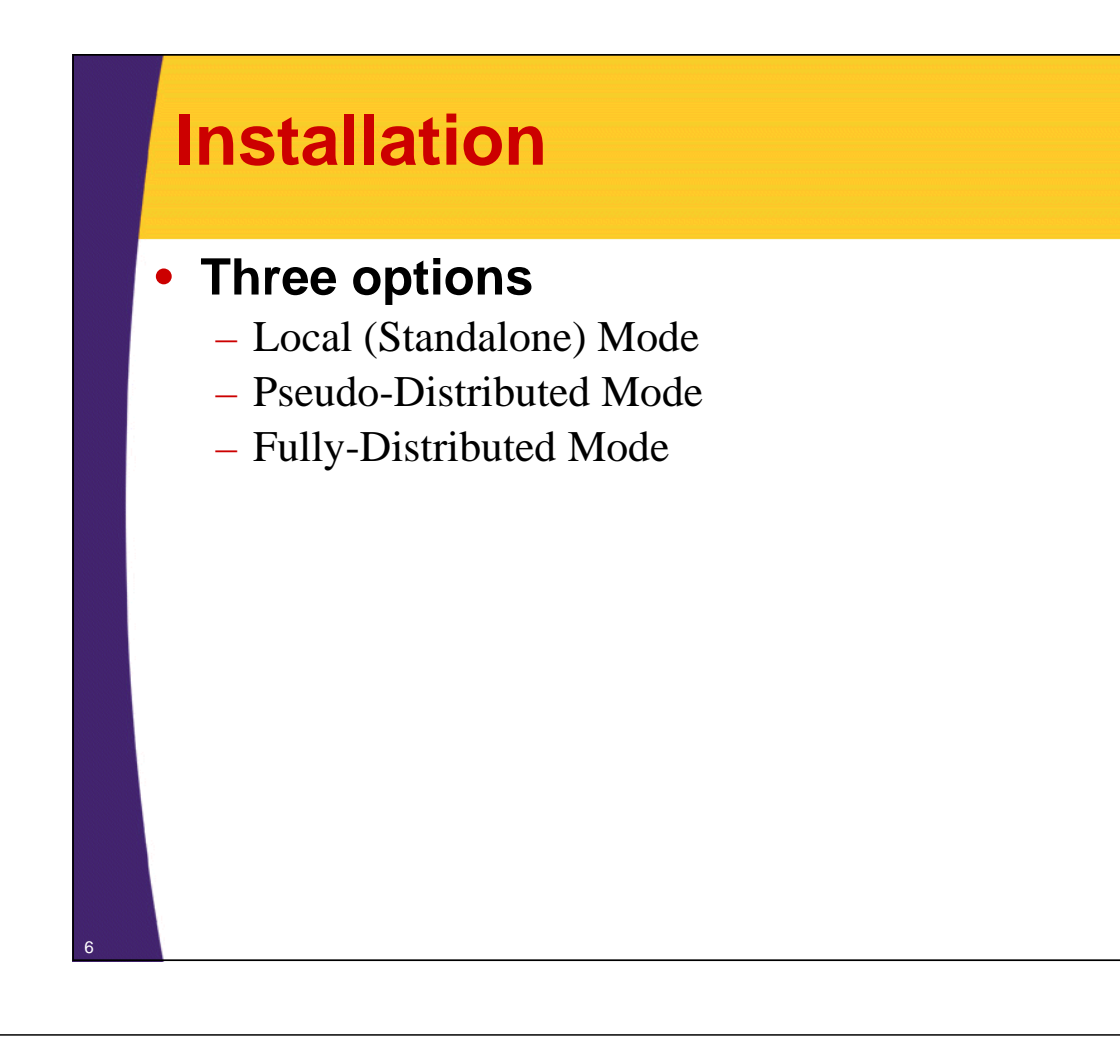

### **Installation: Local**

- **Default configuration after the download**
- **Executes as a single Java process**
- **Works directly with local filesystem**
- **Useful for debugging**
- **Simple example, list all the files under /**
	- \$ cd <hadoop\_install>/bin
	- $-$  \$ hdfs dfs -ls /

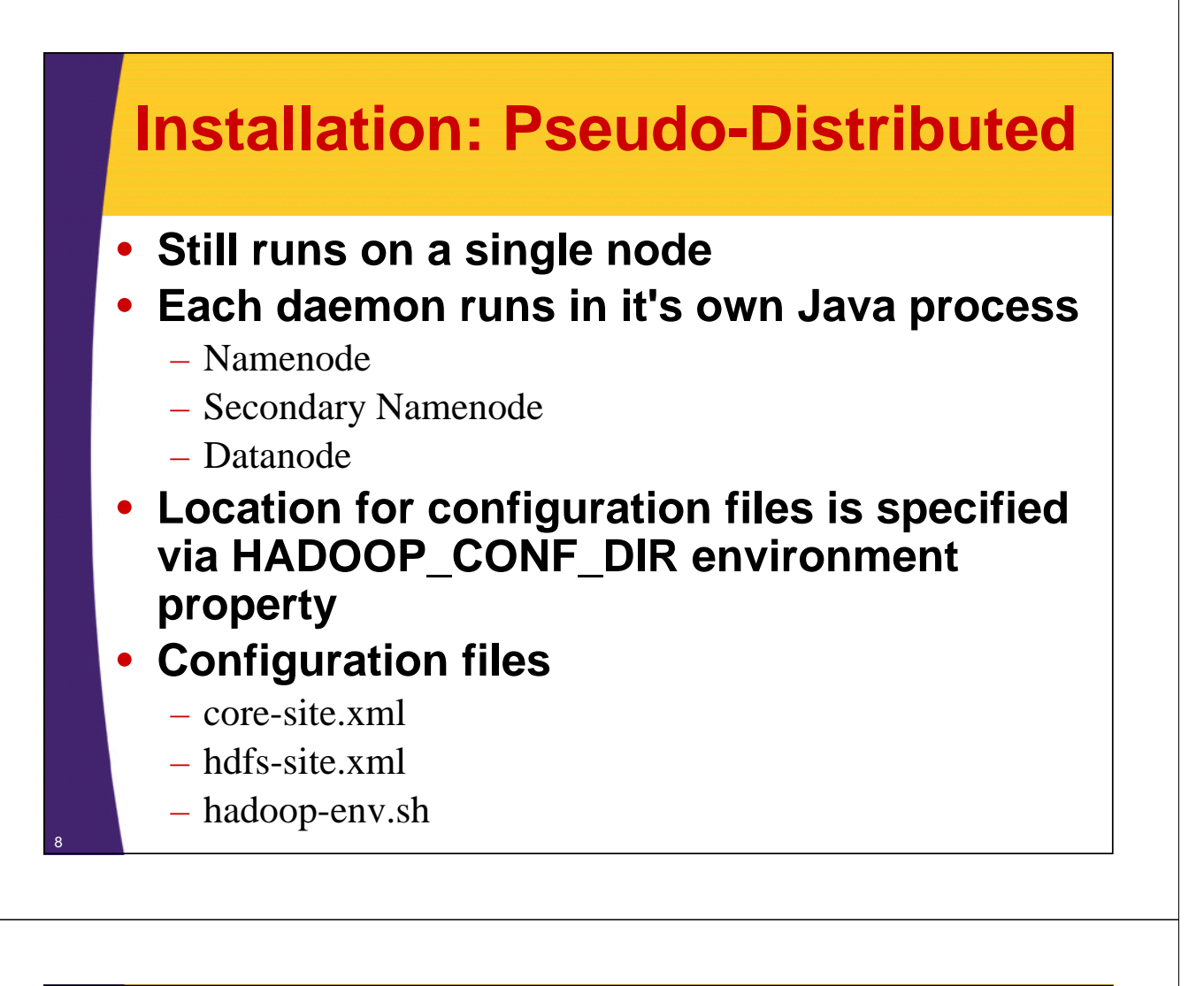

#### • **hadoop-env.sh**

9

- Specify environment variables
	- Java and Log locations
- Utilized by scripts that execute and manage hadoop

export TRAINING\_HOME=/home/hadoop/Training export JAVA HOME=\$TRAINING HOME/jdk1.6.0 29

export HADOOP\_LOG\_DIR=\$TRAINING\_HOME/logs/hdfs

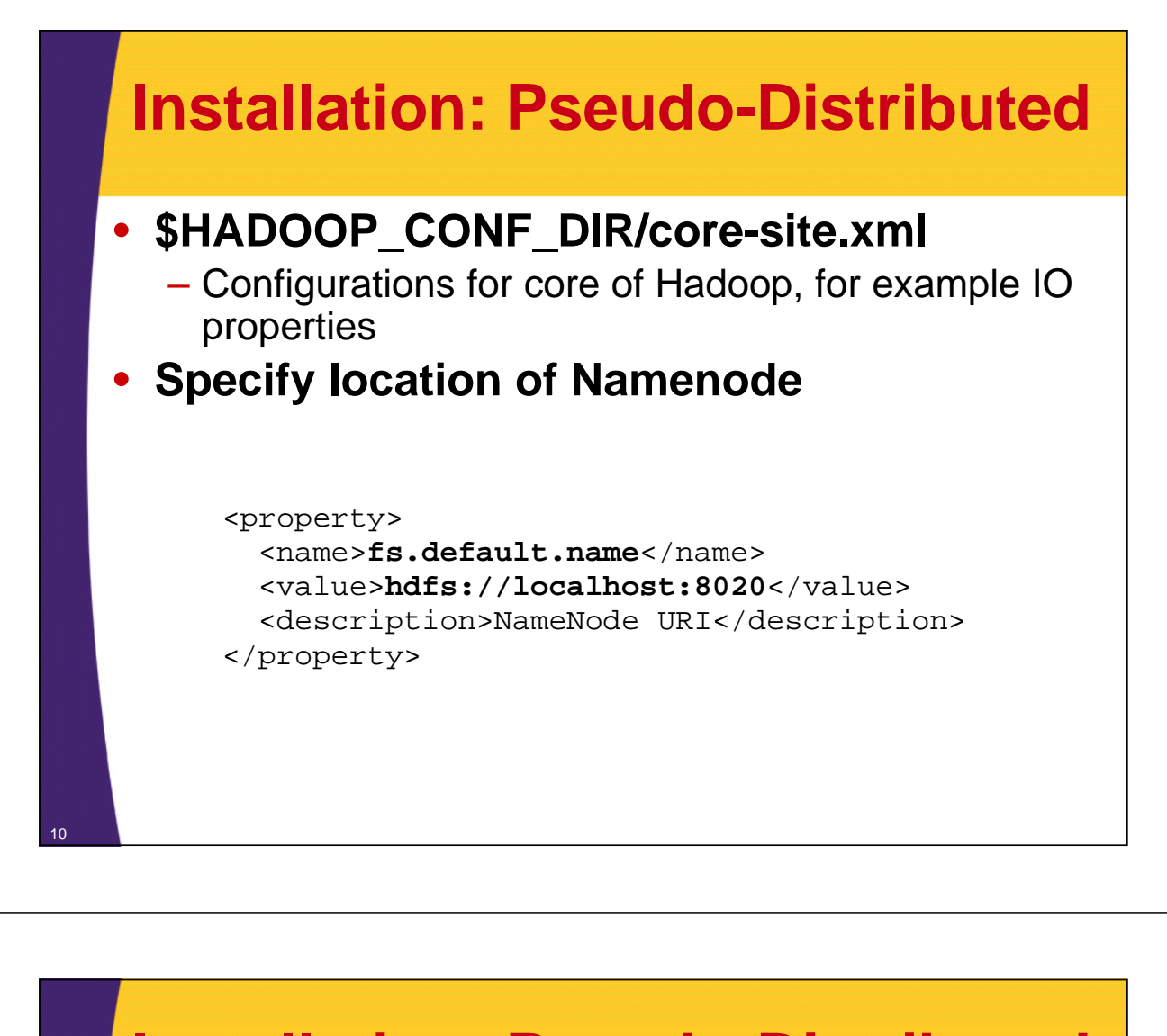

#### • **\$HADOOP\_CONF\_DIR/hdfs-site.xml**

– Configurations for Namenode, Datanode and Secondary Namenode daemons

```
<property>
```

```
<name>dfs.namenode.name.dir</name>
```

```
<value>/home/hadoop/Training/hadoop_work/data/name</value>
  <description>Path on the local filesystem where the 
NameNode stores the namespace and transactions logs 
persistently.</description>
</property>
```

```
<property>
```
<name>**dfs.datanode.data.dir**</name> <value>**/home/hadoop/Training/hadoop\_work/data/data**</value> <description>Comma separated list of paths on the local filesystem of a Datanode where it should store its blocks. </description> </property>

#### • **\$HADOOP\_CONF\_DIR/hdfs-site.xml**

<property>

<name>**dfs.namenode.checkpoint.dir**</name> <value**>/home/hadoop/Training/hadoop\_work/data/secondary\_name**</value> <description>Determines where on the local filesystem the DFS secondary name node should store the temporary images to merge. If this is a comma-delimited list of directories then the image is replicated in all of the directories for redundancy. </description>

</property>

<property> <name>**dfs.replication**</name> <value>1</value> </property>

### **Installation: Pseudo-Distributed**

#### • **\$HADOOP\_CONF\_DIR/slaves**

- Specifies which machines Datanodes will run on
- One node per line

#### • **\$HADOOP\_CONF\_DIR/masters**

- Specifies which machines Secondary Namenode will run on
- Misleading name

- **Password-less SSH is required for Namenode to communicate with Datanodes**
- **In this case just to itself**
- **To test:**
	- \$ ssh localhost
- **To set-up**
	- \$ ssh-keygen -t dsa -P '' -f ~/.ssh/id\_dsa
	- $-$  \$ cat ~/.ssh/id\_dsa.pub >> ~/.ssh/authorized\_keys

### **Installation: Pseudo-Distributed**

- **Prepare filesystem for use by formatting**
	- \$ hdfs namenode -format
- **Start the distributed filesystem**
	- \$ cd <hadoop\_install>/sbin
	- \$ start-dfs.sh
- **start-dfs.sh prints the location of the logs**

Starting namenodes on [localhost] localhost: starting namenode, logging to **/home/hadoop/Training/logs/hdfs/hadoophadoop-namenode-hadoop-laptop.out** localhost: 2012-07-17 22:17:17,054 INFO namenode.NameNode (StringUtils.java:startupShutdownMessage(594)) - STARTUP\_MSG: localhost: /\*\*\*\*\*\*\*\*\*\*\*\*\*\*\*\*\*\*\*\*\*\*\*\*\*\*\*\*\*\*\*\*\*\*\*\*\*\*\*\*\*\*\*\*\*\*\*\*\*\*\*\*\*\*\*\*\*\*\*\* localhost: STARTUP\_MSG: Starting NameNode ...

<sup>\$ ./</sup>start-dfs.sh

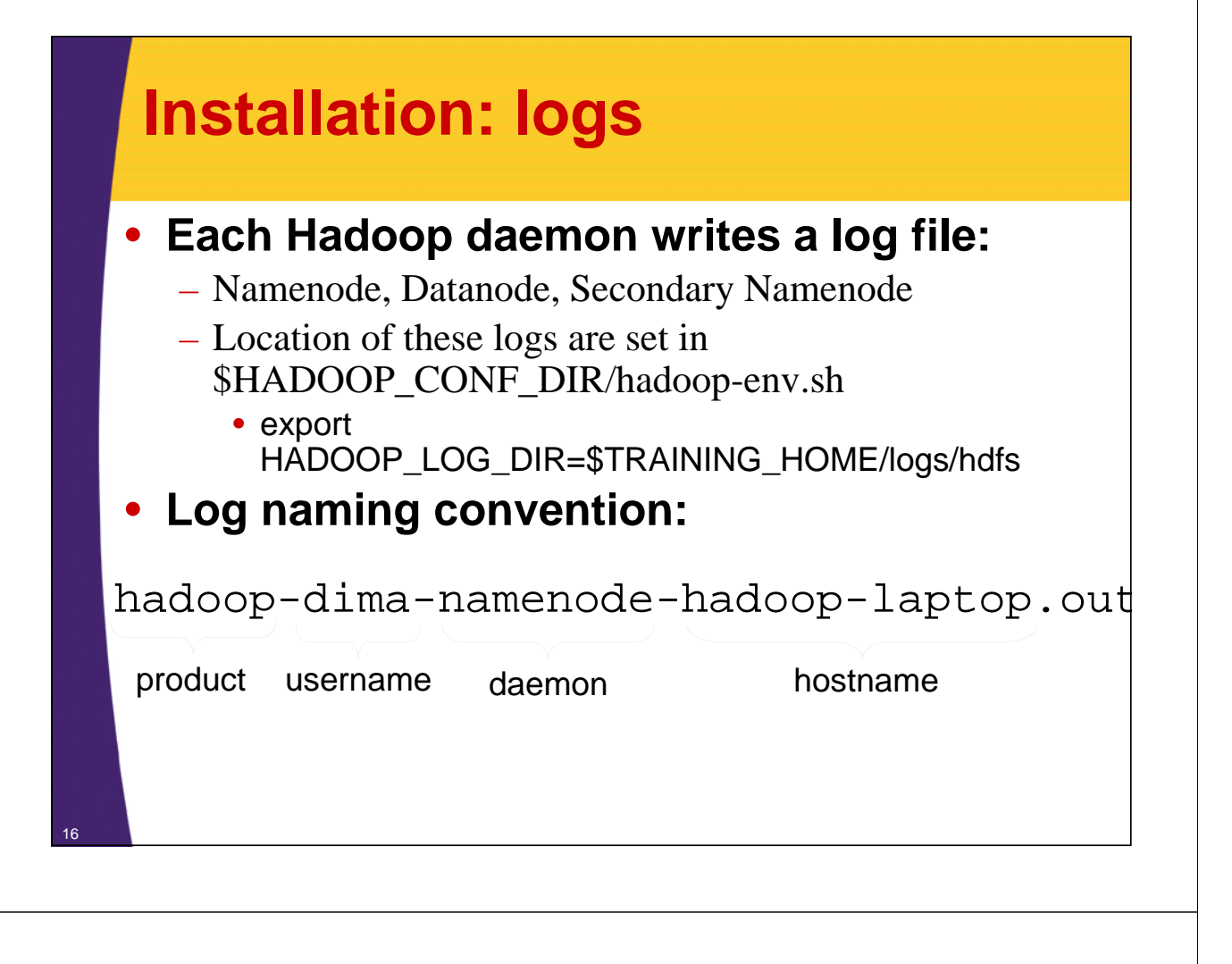

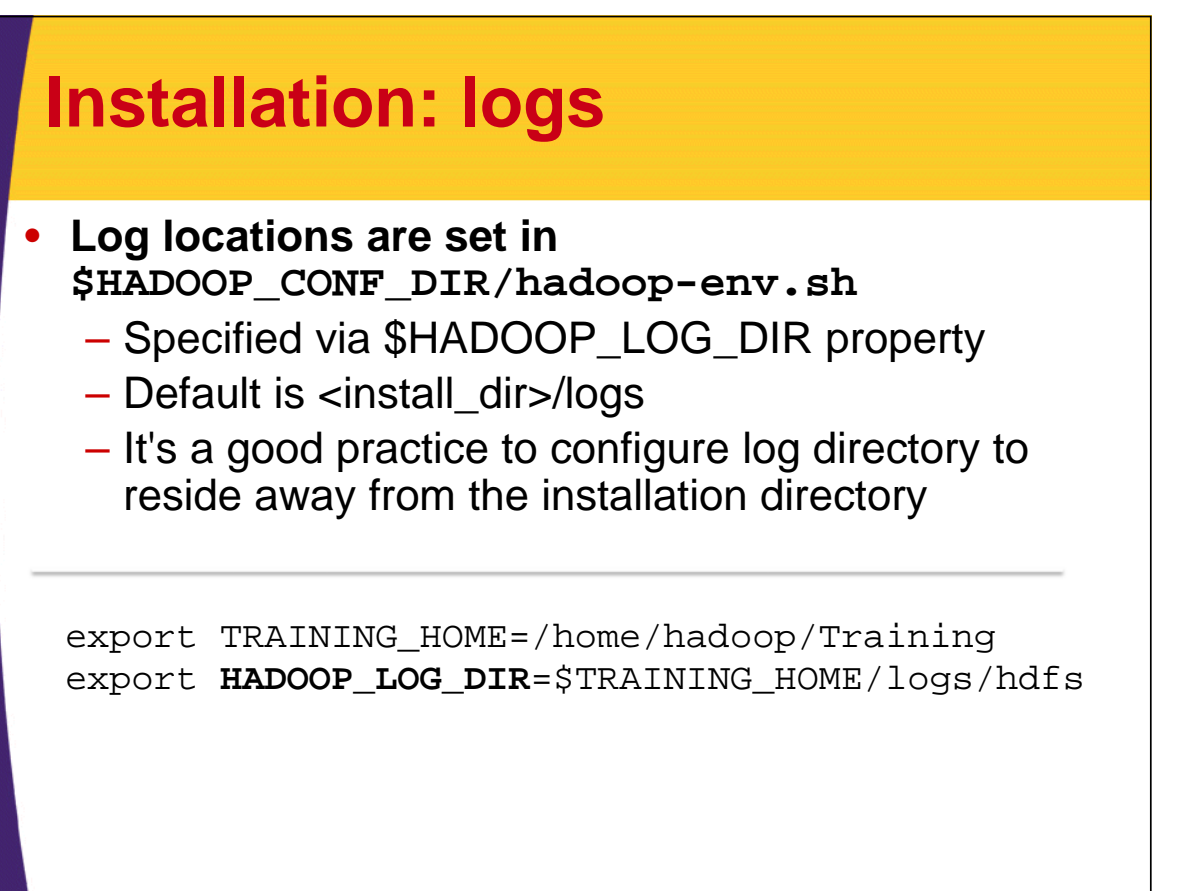

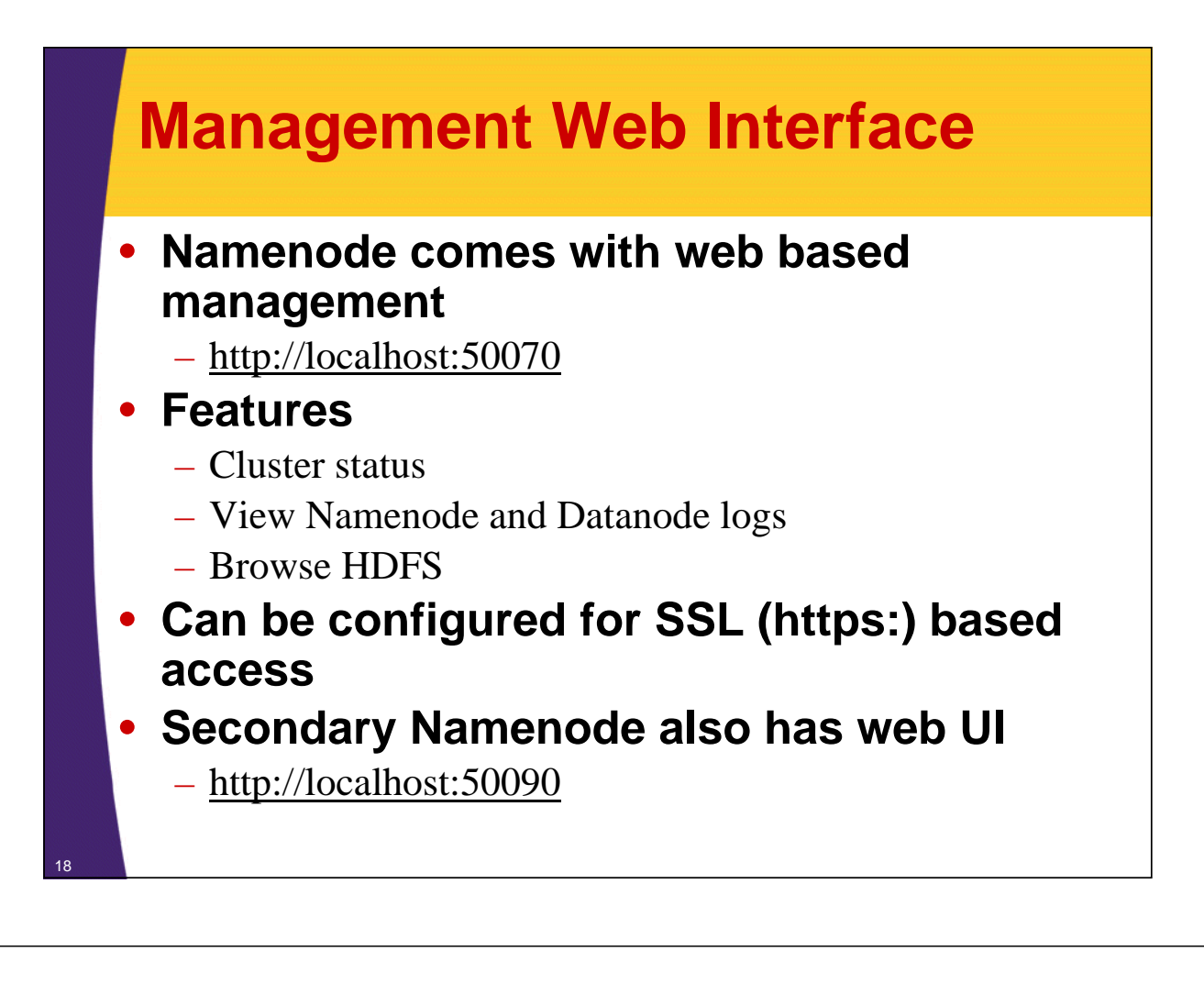

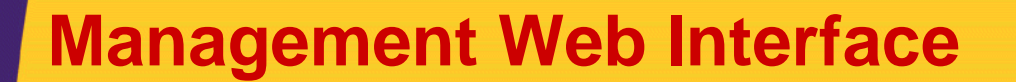

• **Datanodes run management web server also**

- **Browsing Namenode will re-direct to Datanodes' Web Interface**
- **Firewall considerations**
	- Opening <namenode\_host>:50070 in firewall is not enough
	- Must open up <datanode(s)\_host>:50075 on every datanode host

– Best scenario is to open the browser behind firewall

- SSH tunneling, Virtual Network Computing (VNC), X11, etc..
- Can be SSL enabled

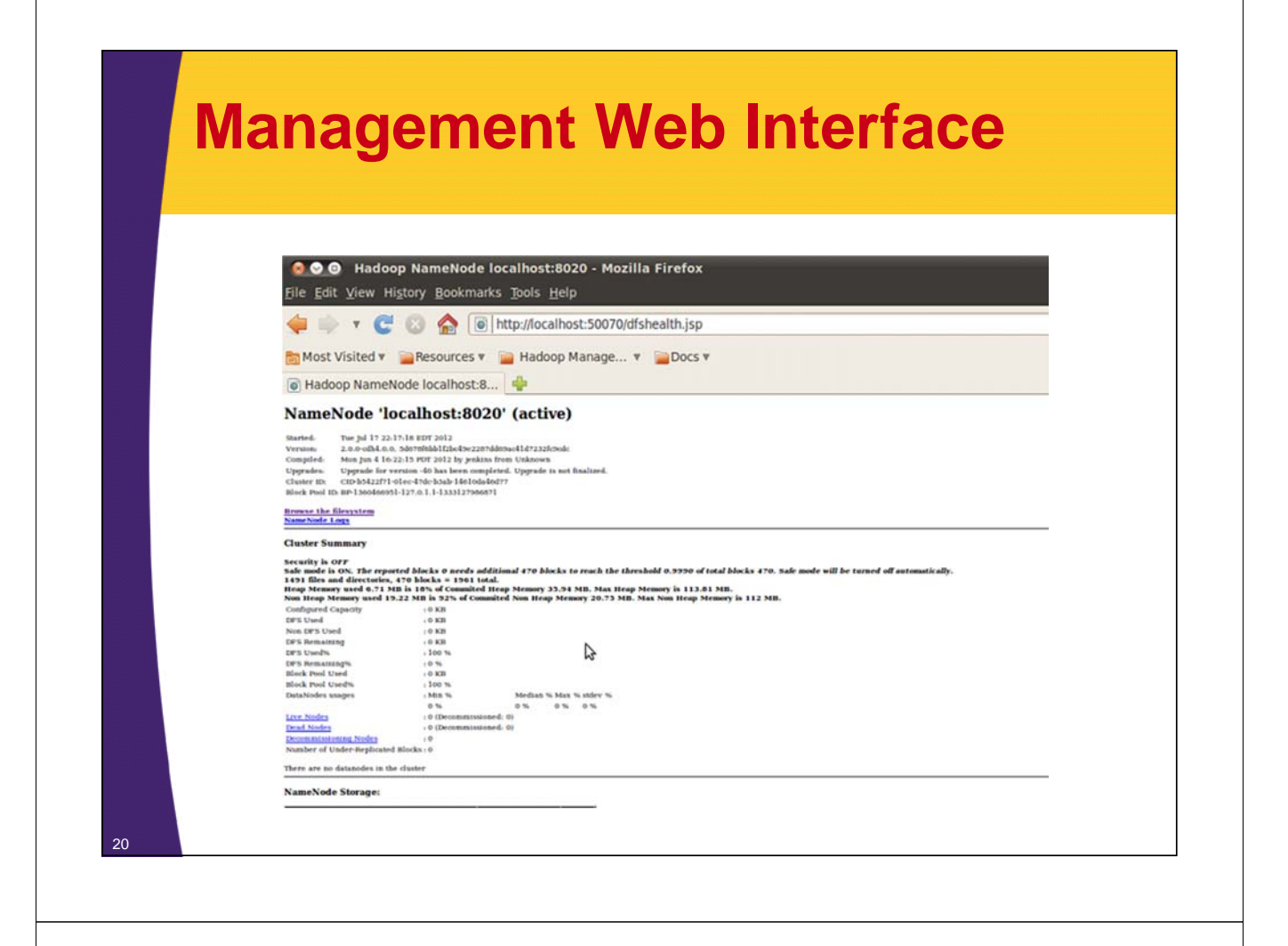

### **Namenode's Safemode**

• **HDFS cluster read-only mode**

- **Modifications to filesystem and blocks are not allowed**
- **Happens on start-up**

– Loads file system state from fsimage and edits-log files

- Waits for Datanodes to come up to avoid over-replication
- **Namenode's Web Interface reports safemode status**

• **Could be placed in safemode explicitly**

– for upgrades, maintenance, backups, etc....

### **Secondary Namenode** • **Namenode stores its state on local/native file-system mainly in two files: edits and fsimage** – Stored in a directory configured via dfs.name.dir property in hdfs-site.xml – edits : log file where all filesystem modifications are appended – fsimage: on start-up namenode reads hdfs state, then merges edits file into fsimage and starts normal operations with empty edits file • **Namenode start-up merges will become slower over time but ...** – Secondary Namenode to the rescue

### **Secondary Namenode**

- **Secondary Namenode is a separate process**
	- Responsible for merging edits and fsimage file to limit the size of edits file
	- Usually runs on a different machine than Namenode
	- Memory requirements are very similar to Namenode's
	- Automatically started via start-dfs.sh script

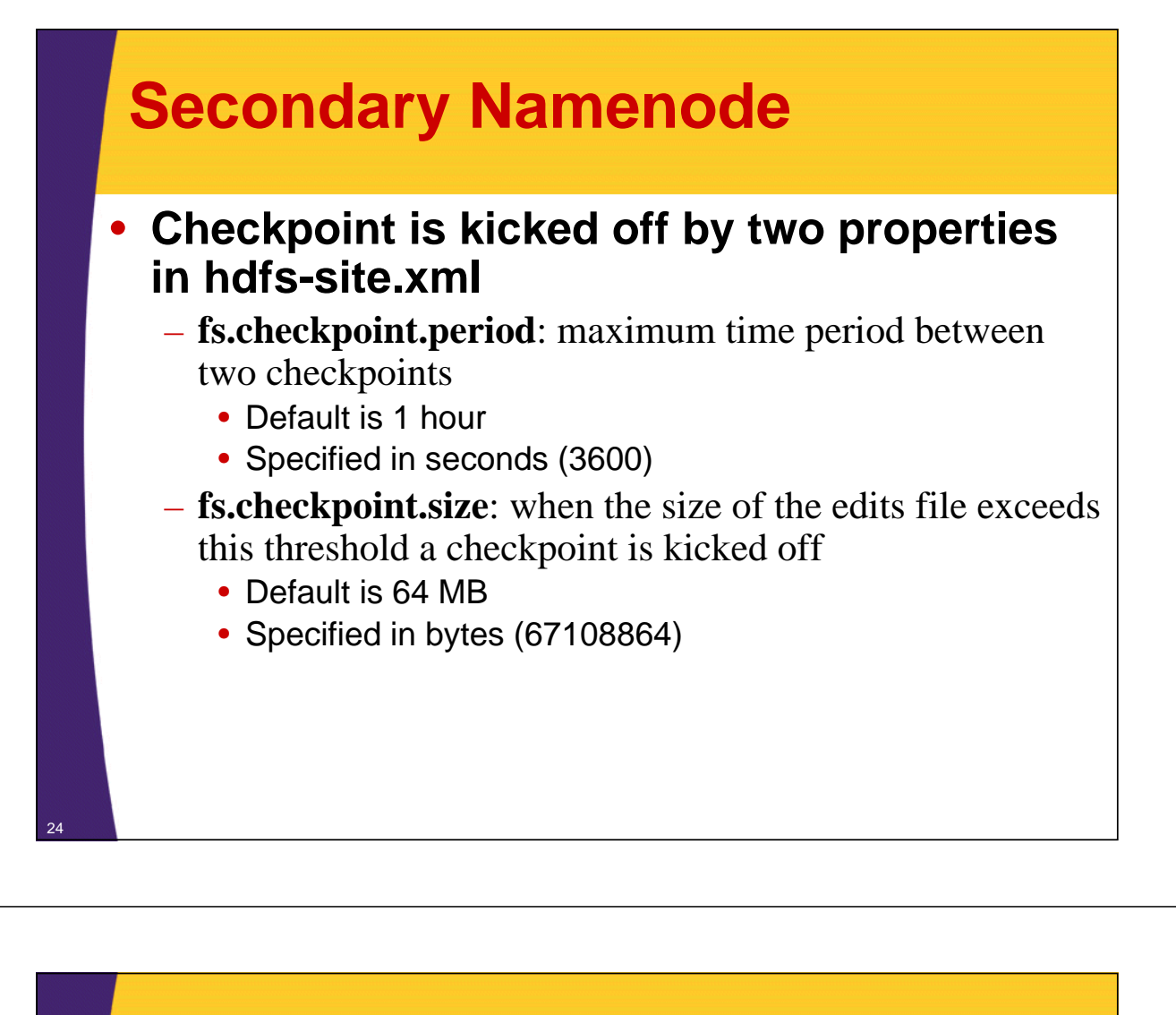

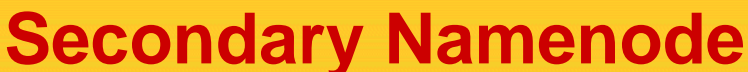

- **Secondary Namenode uses the same directory structure as Namenode**
	- This checkpoint may be imported if Namenode's image is lost
- **Secondary Namenode is NOT**
	- Fail-over for Namenode
	- Doesn't provide high availability
	- Doesn't improve Namenode's performance

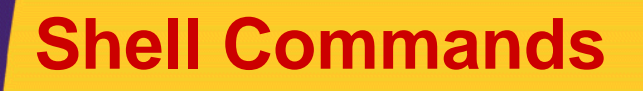

- **Interact with FileSystem by executing shelllike commands**
- **Usage: \$hdfs dfs -<command> -<option> <URI>**
	- Example \$hdfs dfs -ls /
- **URI usage:**
	- HDFS: \$hdfs dfs -ls hdfs://localhost/to/path/dir
	- Local: \$hdfs dfs -ls file:///to/path/file3
	- Schema and namenode host is optional, default is used from the configuration
		- In core-site.xml fs.default.name property

### **Hadoop URI**

#### **scheme://autority/path**

#### **hdfs://localhost:8020/user/home**

Scheme and authority determine which file system implementation to use. In this case it will be HDFS

Path on the file system

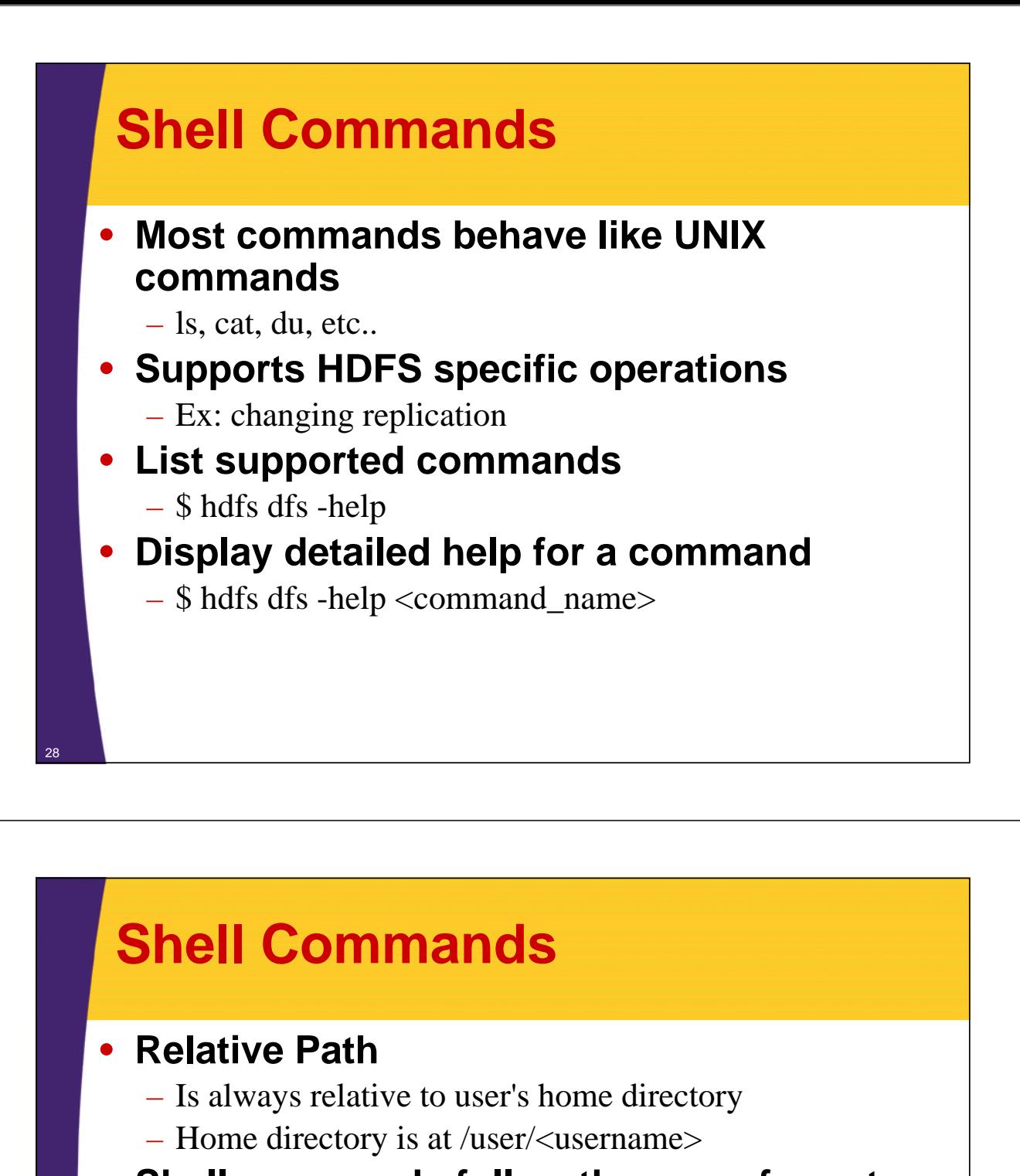

- **Shell commands follow the same format:**
- **\$ hdfs dfs -<command> -<option> <path>**

#### • **For example:**

– \$ hdfs dfs -rm -r /removeMe

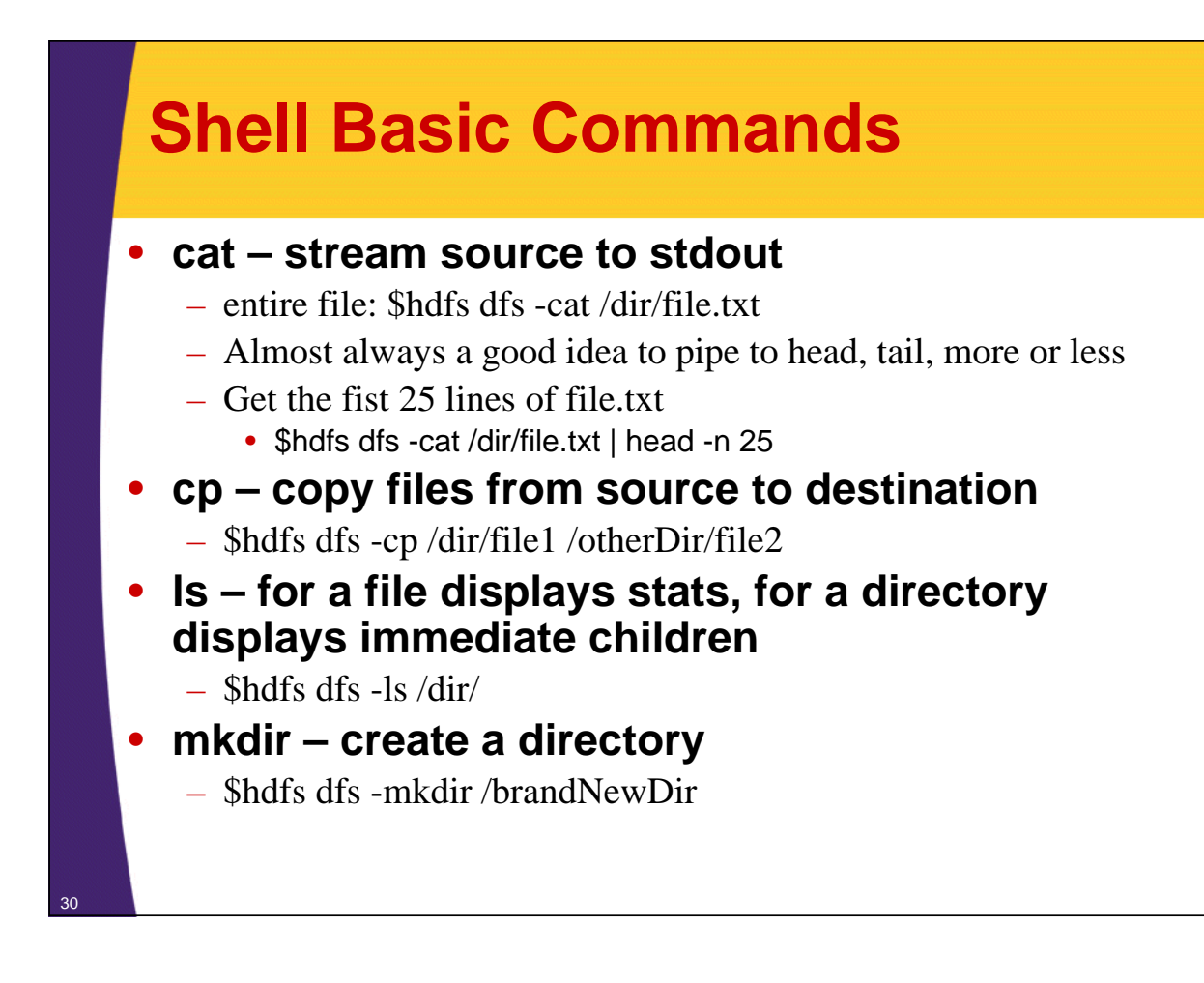

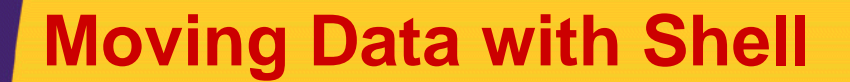

- **mv move from source to destination** – \$hdfs dfs -mv /dir/file1 /dir2/file2
- **put copy file from local filesystem to hdfs**
	- \$hdfs dfs -put localfile /dir/file1
	- Can also use copyFromLocal
- **get copy file to the local filesystem**
	- \$hdfs dfs -get /dir/file localfile
	- Can also use copyToLocal

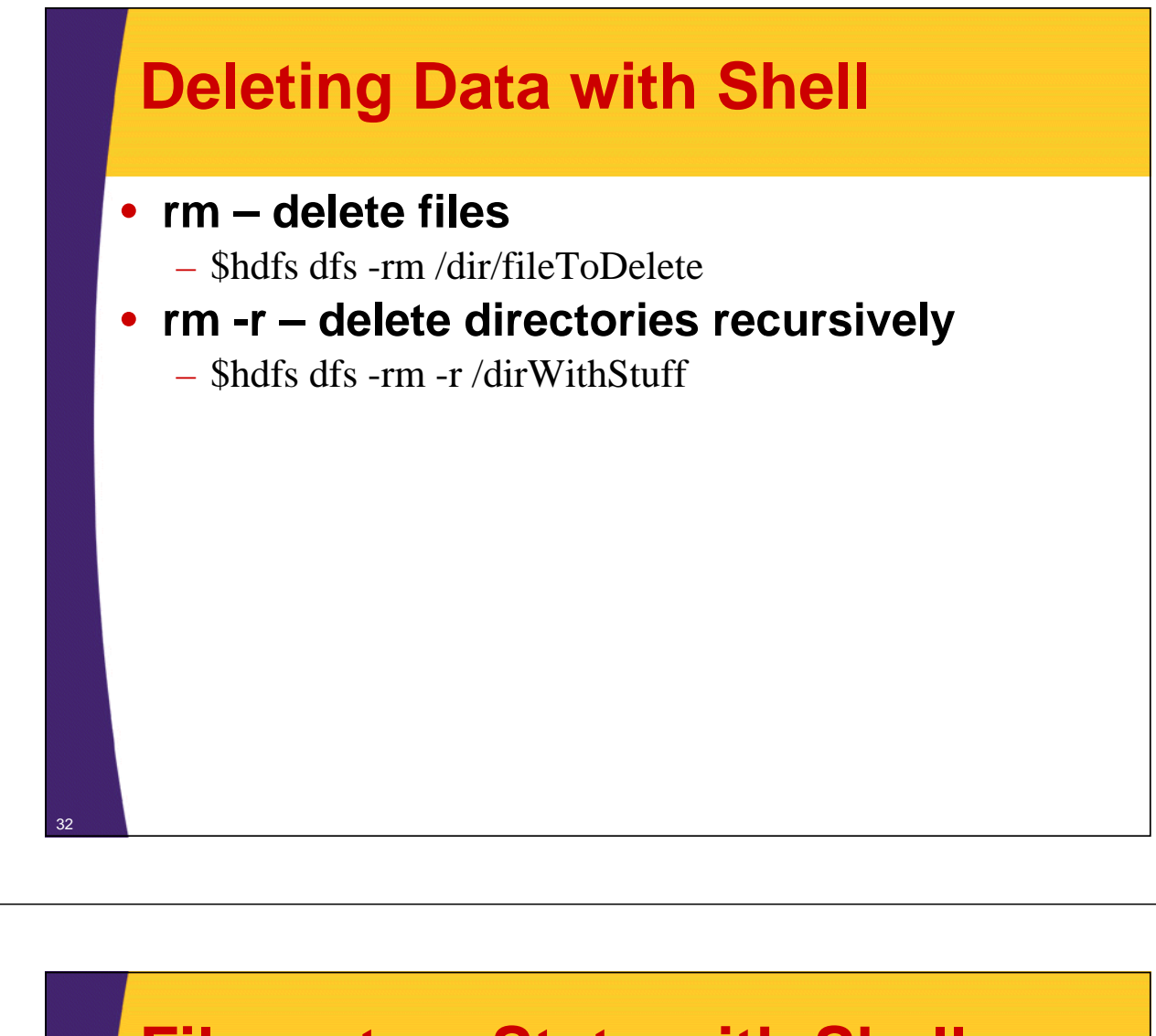

- **Filesystem Stats with Shell**
- **du displays length for each file/dir (in bytes)**
	- \$hdfs dfs -du /someDir/
- **Add -h option to display in human-readable format instead of bytes**
	- \$hdfs dfs -du -h /someDir 206.3k /someDir

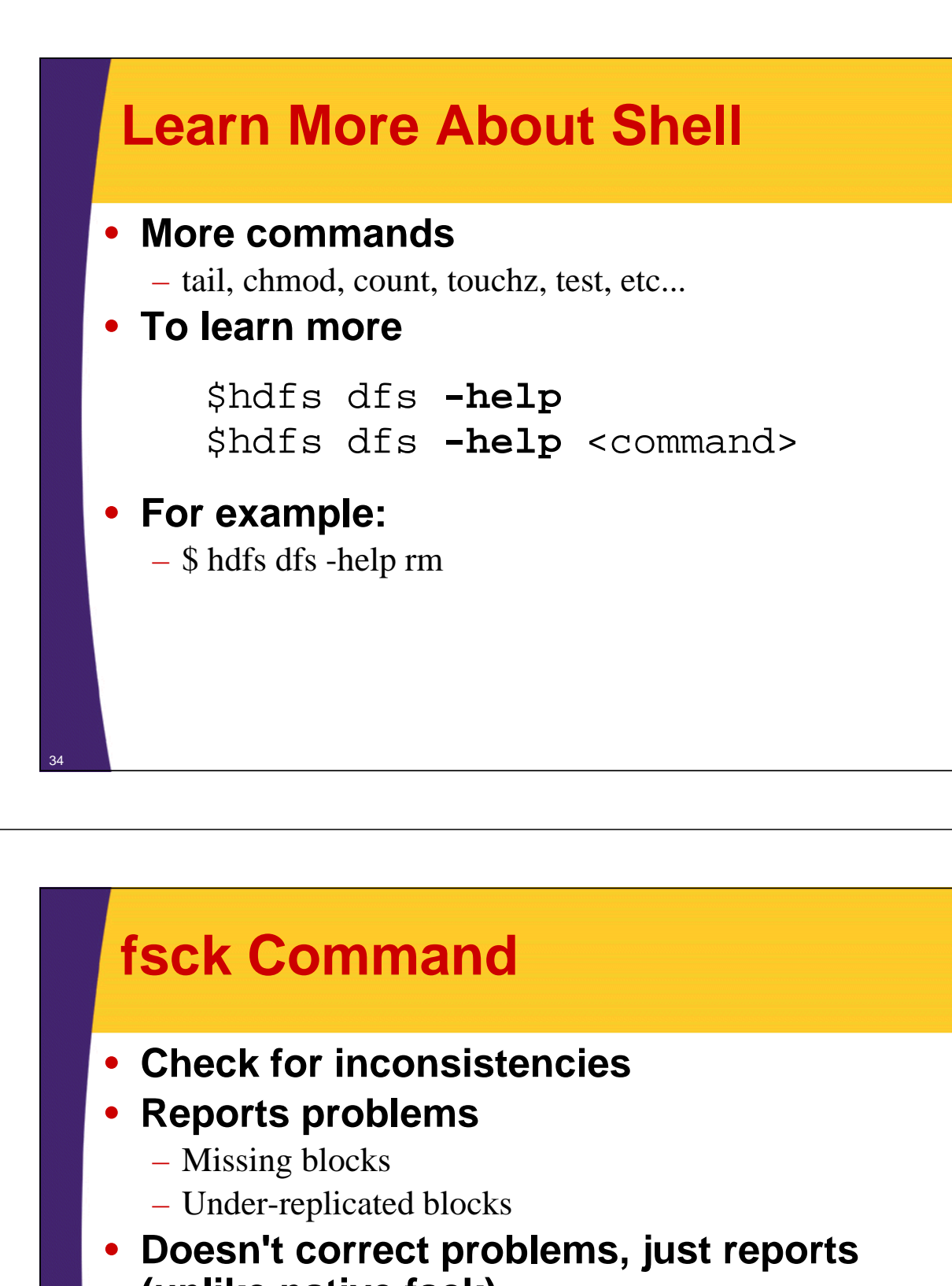

- **(unlike native fsck)**
	- Namenode attempts to automatically correct issues that fsck would report

#### • **\$ hdfs fsck <path>**

– Example : \$ hdfs fsck /

### **HDFS Permissions**

#### • **Limited to File permission**

- Similar to POSIX model, each file/directory
- $-$  has Read (r), Write (w) and Execute (x)
- associated with owner, group or all others

#### • **Client's identity determined on host OS**

- $-$  Username  $=$  `whoami`
- $-$  Group  $=$  `bash -c groups`

## **HDFS Permissions**

#### • **Authentication and Authorization with Kerberos**

- Hadoop 0.20.20+
- Earlier versions assumed private clouds with trusted users
- Hadoop set-up with Kerberos is beyond the scope of this class

#### • **To learn about Hadoop and Kerberos**

- http://hadoop.apache.org/common/docs/r0.23.0/hadoop-yarn/hadoop-yarnsite/ClusterSetup.html
- CDH4 and Keberos:
	- https://ccp.cloudera.com/display/CDH4B2/Configuring+Hadoop+Securit y+in+CDH4#ConfiguringHadoopSecurityinCDH4-EnableHadoopsecurity
- "Hadoop: The Definitive Guide" by Tom White

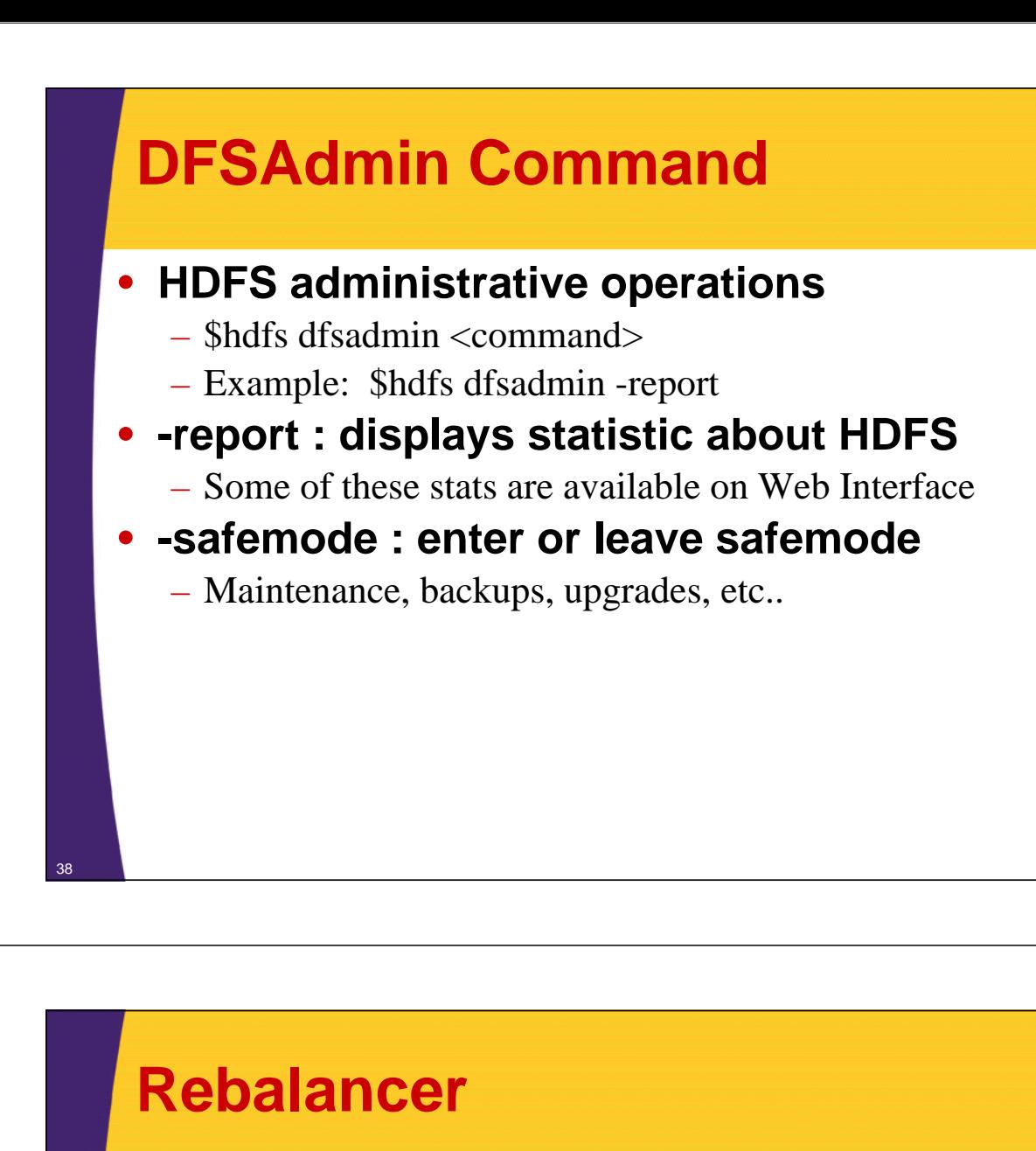

- **Data on HDFS Clusters may not be uniformly spread between available Datanodes.**
	- Ex: New nodes will have significantly less data for some time
	- The location for new incoming blocks will be chosen based on status of Datanode topology, but the cluster doesn't automatically rebalance
- **Rebalancer is an administrative tool that analyzes block placement on the HDFS cluster and re-balances**
	- \$ hdfs balancer

© 2012 coreservlets.com and Dima May

# **Wrap-Up**

**Customized Java EE Training: http://courses.coreservlets.com/** Hadoop, Java, JSF 2, PrimeFaces, Servlets, JSP, Ajax, jQuery, Spring, Hibernate, RESTful Web Services, Android. Developed and taught by well-known author and developer. At public venues or onsite at *your* location.

### **Summary**

#### • **We learned about**

- Pseudo-Distributed Installation
- Namenode Safemode
- Secondary Namenode
- Hadoop FS Shell

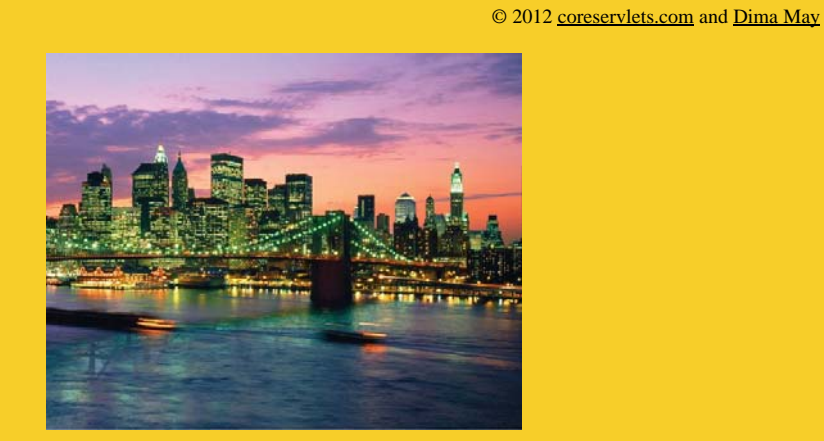

# **Questions?**

**More info:**<br>doop-tutorial/ **Hadoop programming tutorial** http://courses.coreservlets.com/hadoop-training.html – Customized Hadoop training courses, at public venues or onsite at *your* organization http://courses.coreservlets.com/Course-Materials/java.html – General Java programming tutorial http://www.coreservlets.com/java-8-tutorial/ – Java 8 tutorial http://www.coreservlets.com/JSF-Tutorial/jsf2/ – JSF 2.2 tutorial heEaces.tutorial

http://coreservlets.com/ – JSF 2, PrimeFaces, Java 7 or 8, Ajax, jQuery, Hadoop, RESTful Web Services, Android, HTML5, Spring, Hibernate, Servlets, JSP, GWT, and other Java EE training

**Customized Java EE Training: http://courses.coreservlets.com/** Hadoop, Java, JSF 2, PrimeFaces, Servlets, JSP, Ajax, jQuery, Spring, Hibernate, RESTful Web Services, Android. Developed and taught by well-known author and developer. At public venues or onsite at *your* location.